# IO-Link Diagnose Tool

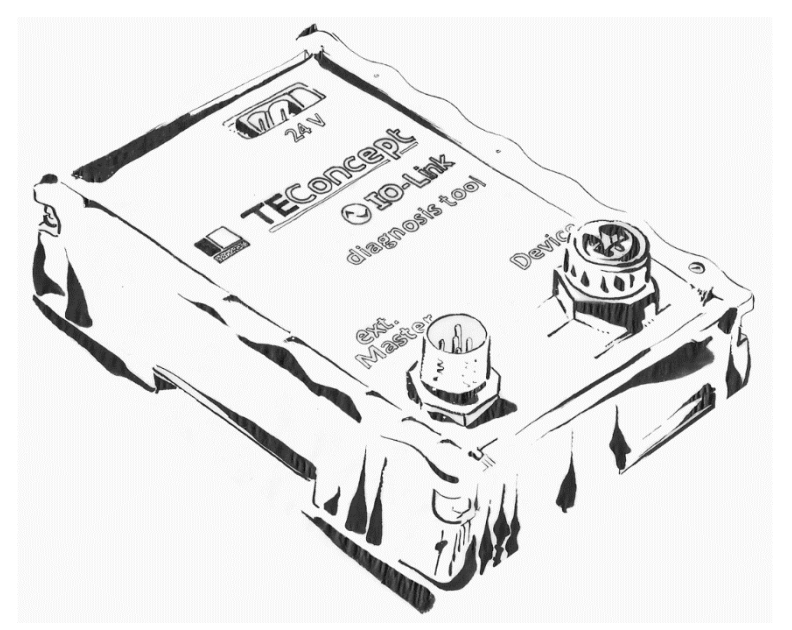

## **Übersicht**

Der IO-Link Standard als feldbusunabhängige Möglichkeit, Sensoren oder Aktuatoren an Steuerungen anzuschließen, erfreut sich zunehmender Akzeptanz und das nicht nur in Deutschland und Europa, sondern weltweit.

Alle Hersteller von IO-Link Produkten, haben sich dazu bereit erklärt, diese umfangreichen Tests bezüglich der Interoperabilität und der elektrischen Eigenschaften zu unterziehen. Sowohl für IO-Link Master als auch für IO-Link Devices gibt es von der IO-Link Gemeinschaft empfohlene, automatisierte Testsysteme, deren Einsatz einen hohen Grad an Interoperabilität sicherstellt.

Wegen des Erfolgs von IO-Link steigt jedoch die Anzahl der IO-Link Knoten schnell an und damit die Wahrscheinlichkeit, dass einzelne Gerätekombinationen, vielleicht in einer ganz speziellen Konfiguration, nicht wie gewünscht miteinander kommunizieren.

Insbesondere, wenn die betroffenen Geräte von unterschiedlichen Herstellern stammen, ist die Ursache eines Problems nicht immer einfach zu ermitteln, zumal diese in unterschiedlichen Ebenen lokalisiert sein kann. Häufige Fehlerursachen sind:

- a) Inkorrekte oder inkompatible Konfiguration von Mastern und/oder Devices.
- b) Inkompatible Implementation des IO-Link Protokolls auf Master- oder Deviceseite, die durch den Protokolltest nicht aufgedeckt wurden.
- c) Verletzung von zeitlichen Anforderungen im Zusammenspiel von Master und Device.
- d) Fehlschlagen des Anlaufs der Kommunikation.
- e) Unklare Kommunikationsabbrüche.
- f) Keine IO-Link Konformität bei statischen oder dynamischen elektrischen Parametern.
- g) Störungen durch externe Faktoren.

Um den Anwendern von IO-Link Knoten bei allen oben aufgeführten Problemursachen deren Identifikation und Beseitigung zu erleichtern, wurde ein neues Konzept für ein IO-Link Diagnosegerät erarbeitet, dass im Folgenden vorgestellt wird.

### **Theoretischer Hintergrund**

Um die Vielzahl der möglichen Fehlern, die für IO-Link Kommunikationsprobleme verantwortlich sein können, gut erfassen zu können, ist anzustreben, das IO-link Kommunikationsverhalten möglichst detailliert beobachten zu können. Die Kommunikation zwischen Master und Device betrifft bei der aktuell eingesetzten physikalischen Verbindungstechnik drei elektrische Leiter, die durch die Kürzel L+, C/Q und L- gekennzeichnet werden. Der IO-Link Datentransfer wird über die C/Q-Leitung abgewickelt. Hier enthält der Spannungsverlauf "UCQ" die Kommunikationsinformation, aber auch der Stromfluss "ICO" auf dieser Leitung liefert relevante Informationen über die Qualität der IO-Link Kommunikation. Die L- Leitung definiert das Referenzpotential für Spannungsverläufe und dient als Rückleiter für Stromflüsse über L+ und C/Q. Der Stromrückfluss über L- entspricht gemäß der Stromknotenregel der Summe aus den L+ und C/Q Stromflüssen. Demzufolge kann ein System, dass die elektrischen Strom- und Spannungsparameter auf der L+ und C/Q beobachten kann, alle IO-Link Kommunikationseigenschaften vollständig erfassen.

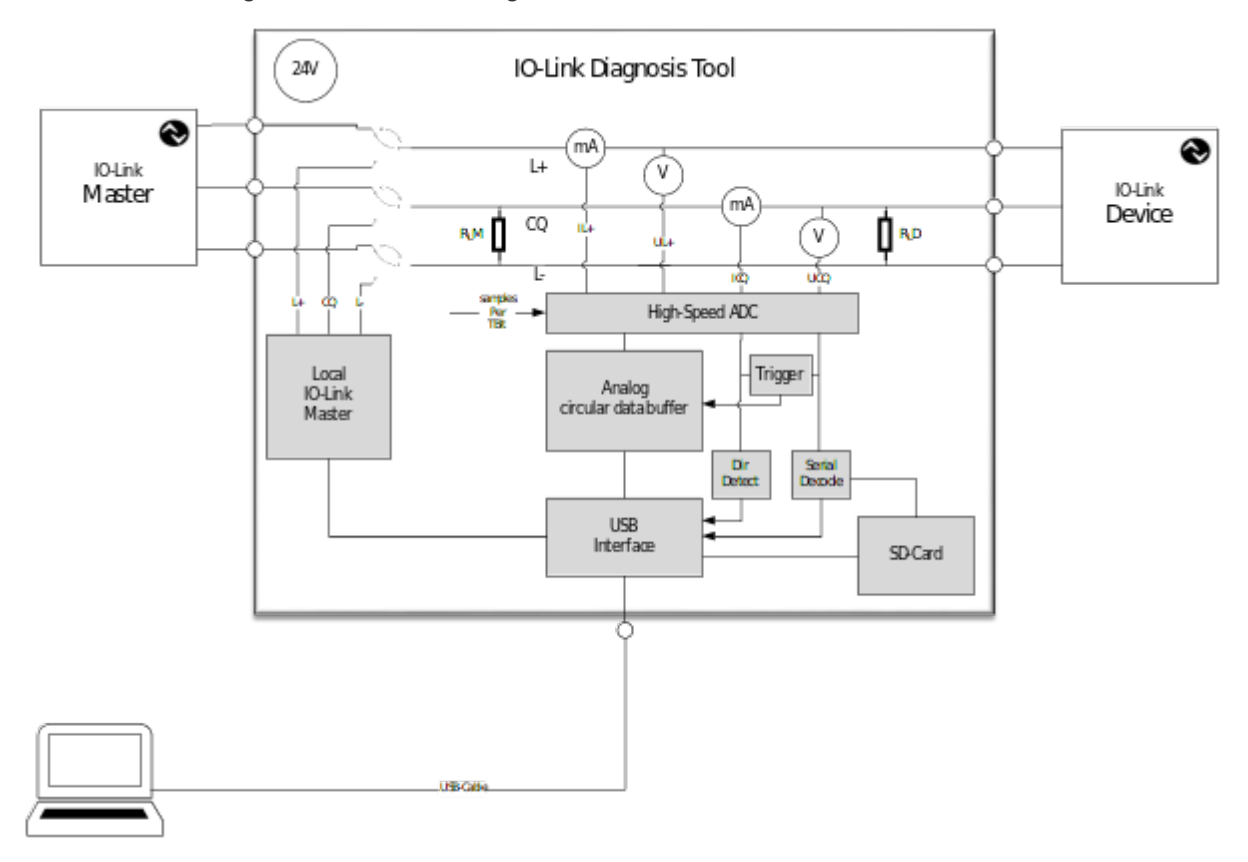

*Abbildung 1: Funktionsprinzip der Elektronik des Diagnosetools*

Aus diesem Grund enthält das hier vorgestellte IO-Link Diagnosegerät vier Messpunkte für die Spannungen und Ströme auf den L+ und CQ Leitungen, welche die Signale UCQ, ICQ, UL+ und IL+ aufnehmen. Diese vier Signale werden über schnelle A/D-Wandler digitalisiert und dahinter digital weiterverarbeitet. Die Abtastfrequenz der A/D-Wandler wird mit den IO-Link Signalen synchronisiert, so dass 5, 10, 20 oder 40 Abtastungen pro TBIT – kurz Samples per TBIT "SBT" – erfolgen, wobei ein TBIT die Zeit für die Übertragung eines Bits über IO-Link entspricht.

Die derart digitalisierten Signale werden mit Hilfe eines in Software implementierten Dekodierungsalgorithmus in IO-Link Octets (Bytes) überführt. Jede Signalflanke innerhalb eines IO-Link Bytes wird mit hoher zeitlicher Auflösung – herunter bis zu 1/40 TBIT – detektiert, was für alle relevanten Analysefälle, z.B. für Timing-analysen oder für die Augendiagrammerstellung, mehr als ausreichend genau ist.

Die dekodierten Daten werden über eine USB-Verbindung lückenlos an einen PC zur Speicherung oder für die weitere Analyse weitergesendet. Das Diagnose Tool bietet jedoch auch Zugriff auf die nicht dekodierten Rohdaten. Diese werde in einem Ringpuffer gespeichert. Bei Auftreten einstellbarer Ereignisse wird der Inhalt des Ringpuffers eingefroren und zur Darstellung auf den PC übertragen.

Ein integrierter IO-Link Master kann statt des externen Masters alternativ ausgewählt werden. Dies ist hilfreich, wenn ein direkter Zugriff auf bestimmte Einstellungen des Devices erfolgen soll.

### **Beschreibung der Anwendungsmöglichkeiten**

Zusammen mit der mitgelieferten graphischen Benutzeroberfläche bieten sich eine Vielzahl von Anwendungsmöglichkeiten, die hier kurz aufgeführt werden.

Die mitgeschnittene IO-Link Kommunikation kann in vier unterschiedlichen Tiefen analysiert werden.

 Die **Applikationsansicht** ermöglicht es auch Anwendern, die nur geringe Kenntnisse über IO-Link mitbringen, sich ein klares Bild von der Kommunikation zu machen. Diese Ansicht verwendet die Informationen aus der IODD, um die Kommunikationsinhalte quasi im Klartext darzustellen.

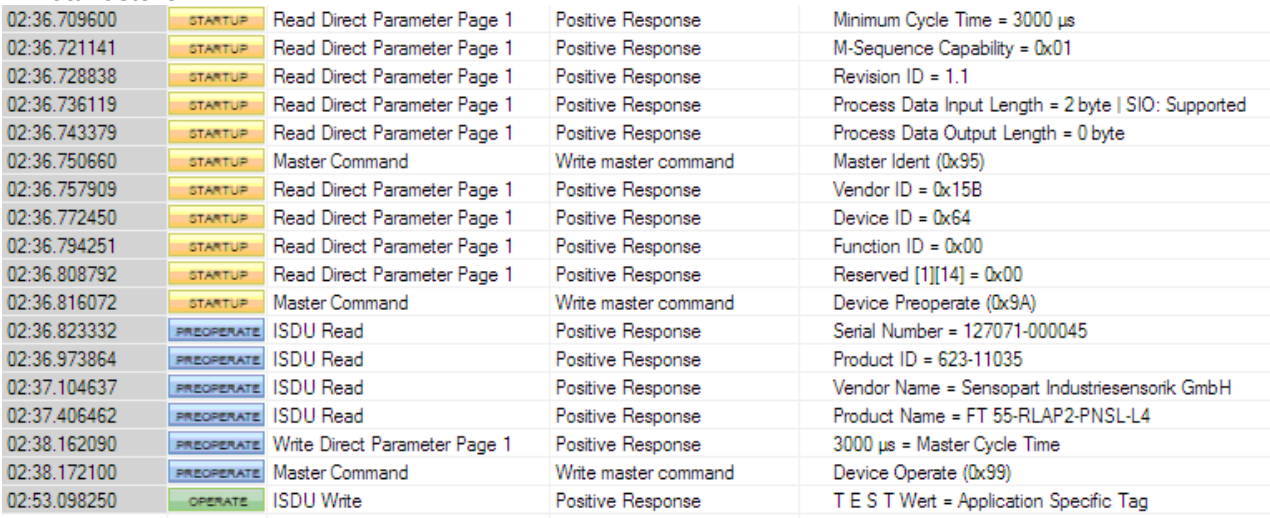

Das obige Beispiel zeigt das Anlaufen einer IO-Link Kommunikation. Im STARTUP Zustand werden Basisparameter übertragen. Dann wird das Device in den PREOPERATE Modus geschaltet, wo Seriennummer, Product ID u.s.w. ausgelesen werden. Schließlich schaltet der Master das Gerät mit Hilfe eines Master Kommandos "0x99" in den OPERATE Modus. In diesem Modus wird dann der Parameter "Application Specific Tag" mit "T E S T Wert" beschrieben.

 Die **Protokollansicht** legt den Fokus auf Vorgänge, die über mehrere Zyklen gehen, wie die Übertragung von Konfigurationsparametern, arbeitet aber ohne die IODD auszuwerten, so dass dieser Modus hauptsächlich dann Anwendung findet, wenn keine IODD des Devices zur Verfügung steht.

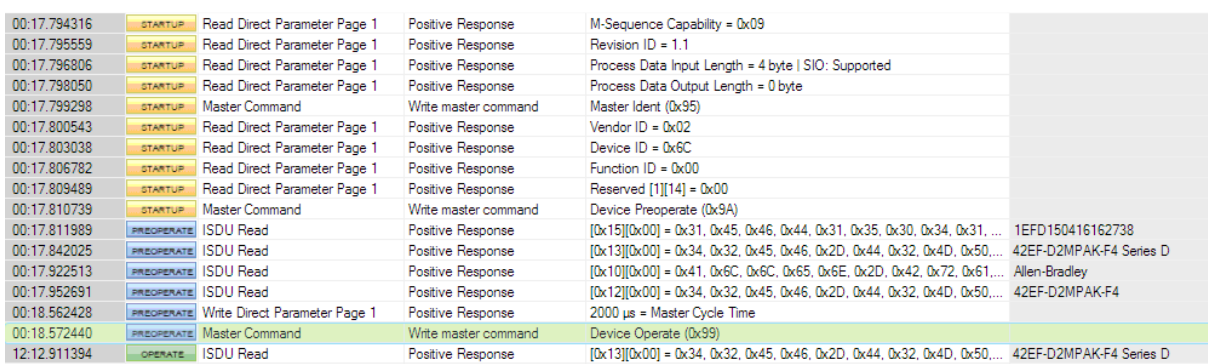

Diese Ansicht zeigt neben dem Zeitpunkt des Kommandos den IO-Link-Status, den aktuell ablaufenden Vorgang (wie ISDU Read), dessen Erfolg, sowie dessen Inhalt in kodierter Form.

 Die **M-Sequenz Ansicht** schaut tiefer in die Details der Kommunikation. Hier wird jeder Zyklus gesondert dargestellt, wobei die einzelnen Telegrammteile farblich hervorgehoben werden.

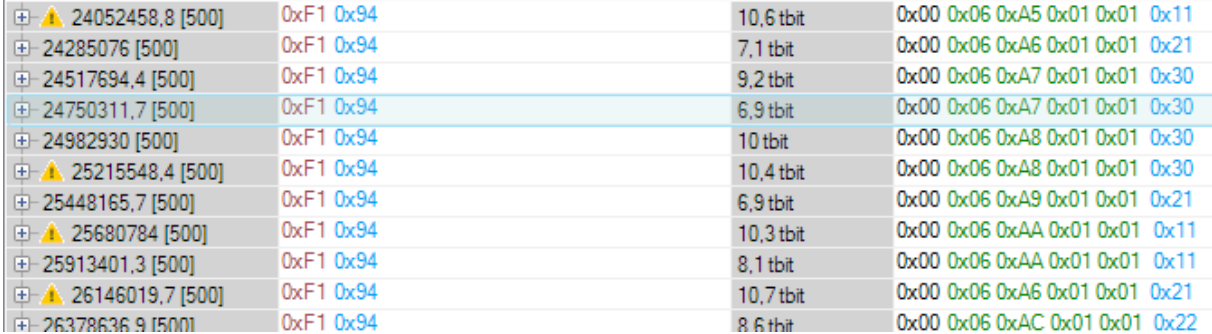

Dabei wird die Einhaltung der Protokollspezifikationen überprüft und die Position eventueller Unregelmäßigkeiten markiert. Im obigen Bild zeigen die Ausrufezeichen, dass das angeschlossene Device zu spät antwortet. Eine Detailansicht wichtiger Bytes unterstützt Spezialisten bei der Analyse einer M-Sequenz.

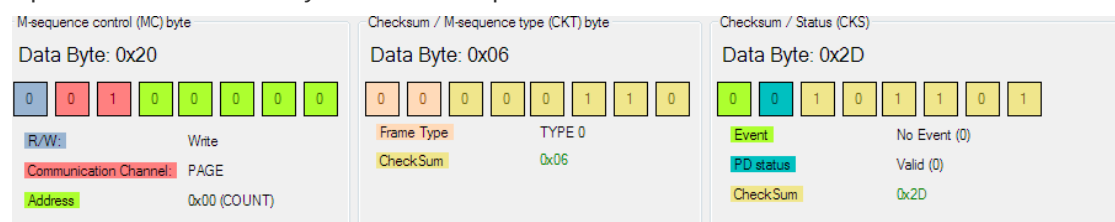

 In der **Raw-Ansicht** wird der IO-Link Datenstrom schließlich Byte für Byte dargestellt, wobei für jedes Byte ein Zeitstempel und eine Signalrichtung angegeben werden.

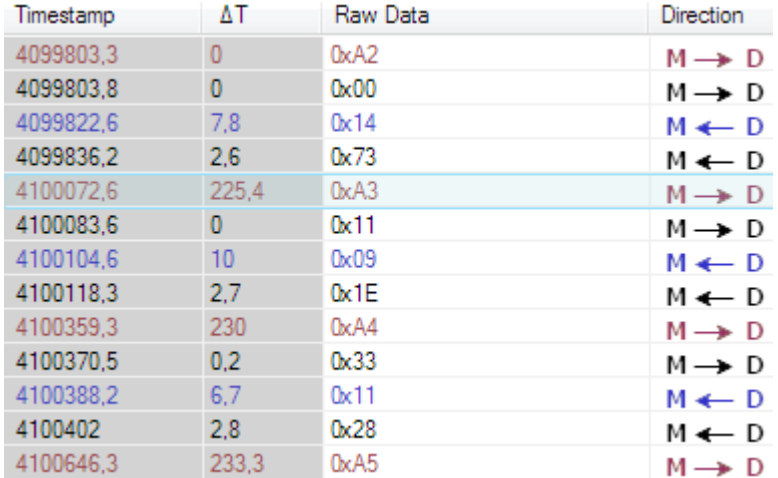

Die Signalrichtung wird dabei normalerweise mit Hilfe einer Timinganalyse bestimmt. Dies setzt aber voraus, dass sich sowohl Master als auch Device an die Timingvorgaben halten, was in Problemfällen nicht notwendigerweise der Fall ist. Für solche Fälle kann die Signalrichtung auch durch Messung der Stromflussrichtung auf der Datenleitung bestimmt werden.

Es lassen sich bis zu zwei Ansichten gleichzeitig darstellen, wobei die Ansichten miteinander verlinkt sind. So werden bei Auswählen einer Zeile in der Applikationsansicht die zugehörigen Zyklen

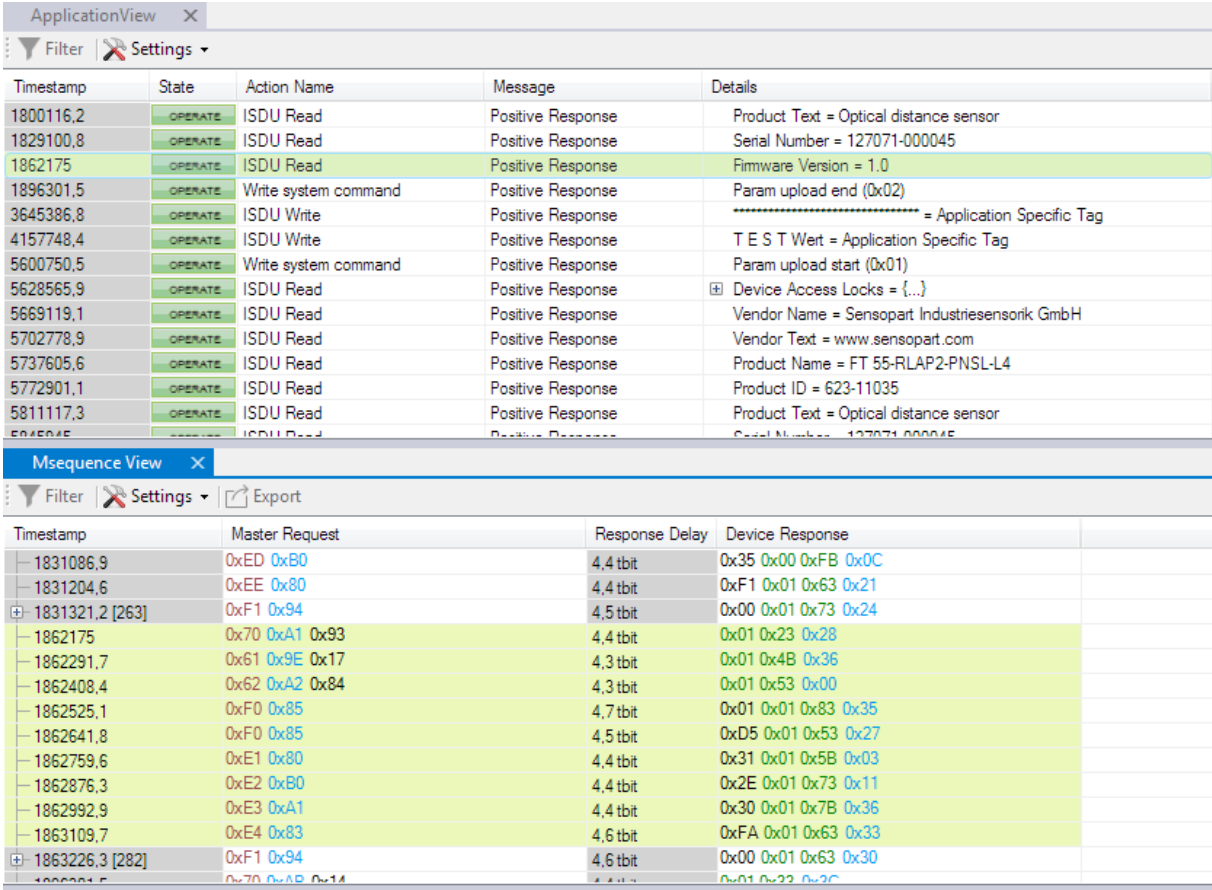

*Abbildung 2 Synchronisation verschiedener Ansichtsebenen*

in der M-Sequenz Ansicht automatisch hervorgehoben und ins Ansichtsfenster gescrollt.

Wenn Probleme auf der elektrischen Seite vermutet werden, kann der Anwender ein Software-Oszilloskop starten, das es ermöglicht, Spannungs- und Stromverläufe der Kommunikationsleitungen zu analysieren.

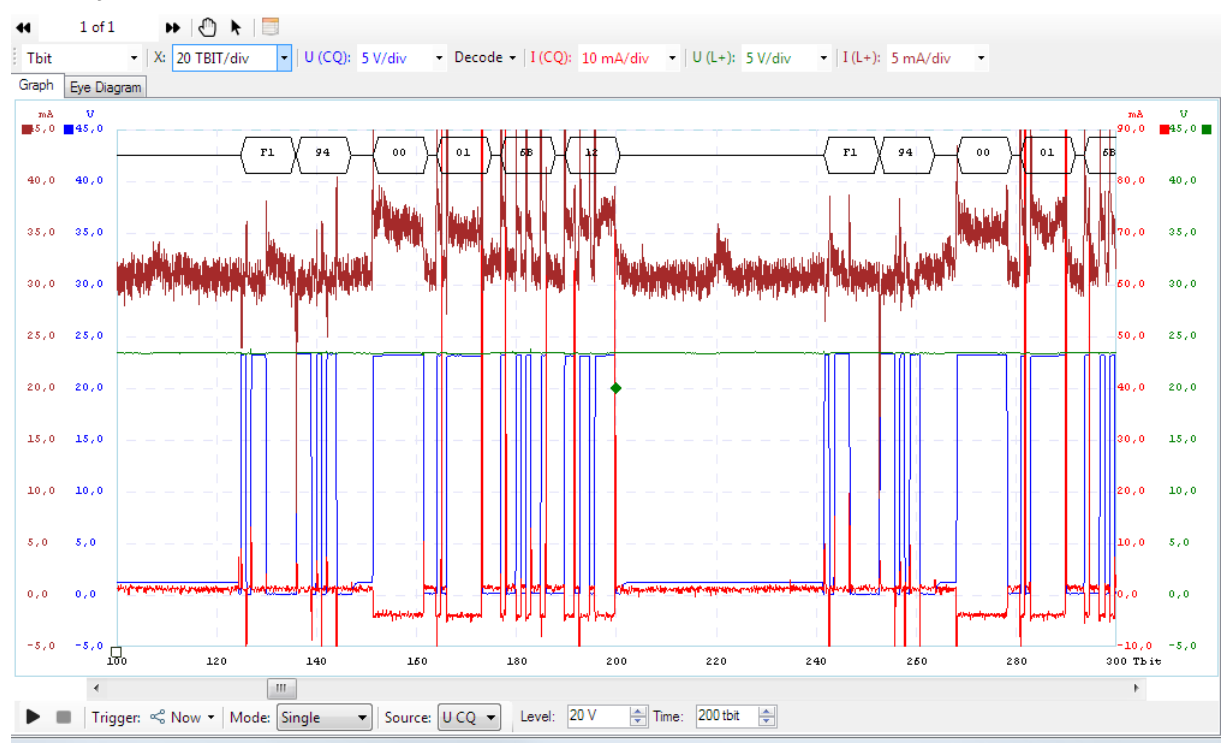

<span id="page-5-0"></span>*Abbildung 3: Oszilloskopbetrieb*

In [Abbildung 3](#page-5-0) zeigt der blaue Kurvenverlauf die Spannung des C/Q Signals an. Die rote Kurve visualisiert den Stromverlauf auf der C/Q-Leitung, mit dessen Hilfe z.B. die Signalrichtung bestimmt werden kann oder dynamische Kurzschlüsse leicht gefunden werden können. Die orange-braune Kurve zeigt sehr schön, dass auch die Stromaufnahme des Devices mit dem IO-Link Signal korreliert.

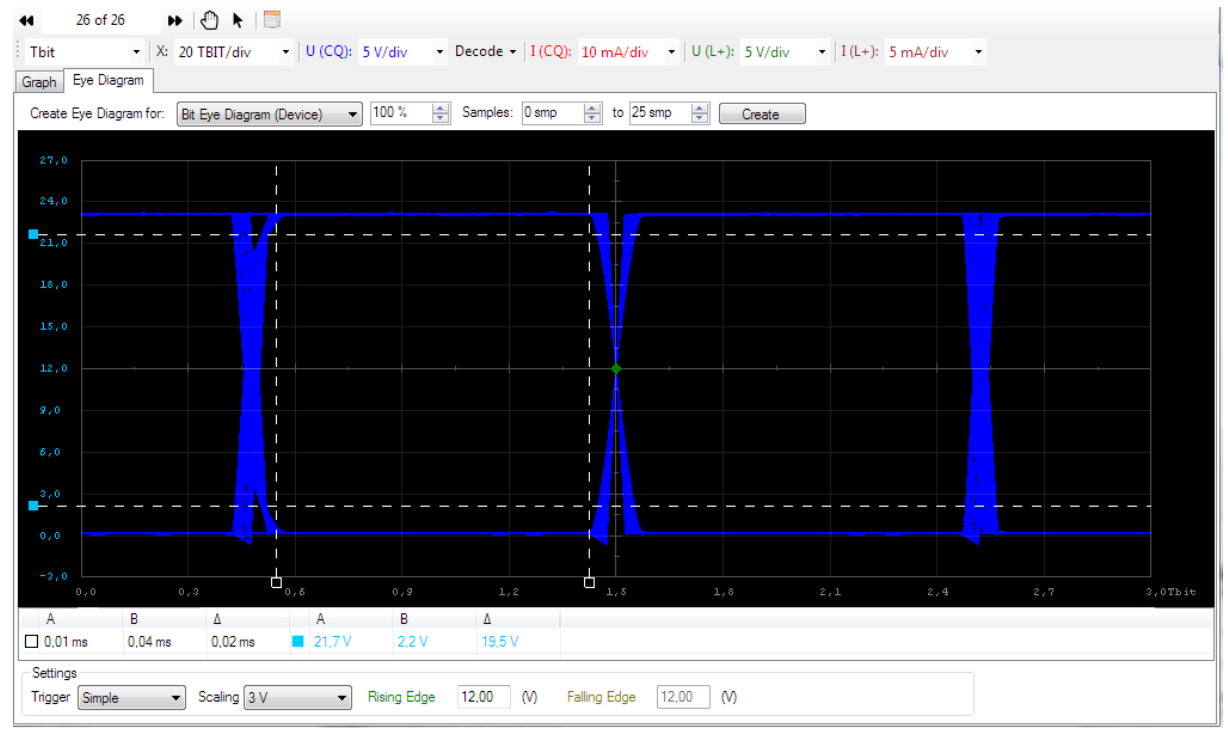

*Abbildung 4:Augendiagramme*

Wenn Zweifel an der Signalqualität bestehen, ermöglicht das Diagnosetool auch die Erstellung von Augendiagrammen. Da Master und Device Signale übertragen, sind Augendiagramme, die man mit üblichen Messsystemen generieren kann, eine Überlagerung. Die im Diagnosetool integrierte Logik erlaubt es, Device- und Master Augendiagramme getrennt zu erfassen. Die Eigenschaften der Augendiagramme lassen sich vom Benutzer interaktiv ausmessen.

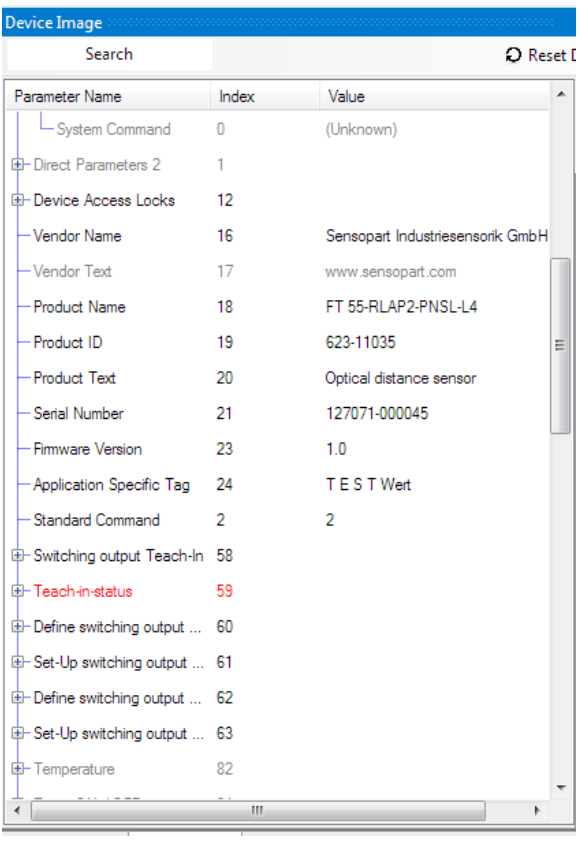

Oftmals sind die Zustände und Zustandsänderungen eines Devices, die im Laufe einer Kommunikationssitzung erfolgen, für Problemanalysen von Interesse. Es wäre zwar theoretisch möglich, diese aus dem Protokollverlauf zu extrahieren, die praktische Durchführung wäre jedoch sehr aufwändig. Das Diagnosetool ermöglicht es, sukzessive Änderungen des Device-Zustands tabellarisch zu erfassen und darzustellen. In einem sogenannten "Device Image" wird der Vorgabewert oder der zuletzt übertragende Wert jedes Parameters dargestellt, so dass ein Spezialist auf einen Blick erkennen kann, welche Parameter innerhalb eines vordefinierten Zeitfensters übertragen oder modifiziert wurden.

*Abbildung 5: Device Image*

#### **Zusammenfassung**

Das neue IO-Link Diagnosetool schließt jetzt eine Lücke bei IO-Link Entwicklungs- und Testwerkzeugen.

Entwickler von IO-Link Produkten können es während des Entwicklungsprozesses zur Qualifikation und Verifikation der Zielvorgaben in Bezug auf die IO-Link-Kommunikation verwenden.

Anwendern der IO-Link Technologie steht mit dem neuen IO-Link Diagnosetool ein leistungsfähiges Werkzeug zur Verfügung, das ihnen, unabhängig von ihrem IO-Link Kenntnisstand, bei der Fehleroder Problemanalyse und der Qualitätssicherung von Nutzen sein wird.

---------------------------------------------------------

Der Autor Dr. Ing. Franz-Otto Witte ist Geschäftsführer der TEConcept GmbH, einem Unternehmen, das als IO-Link Kompetenz- und Testzentrum von der IO-Link Gemeinschaft akkreditiert ist. Neben Entwicklungsdienstleistungen bietet die TEConcept IO-Link Testsysteme und Technologiekomponenten, wie IO-Link Software Stacks, an.